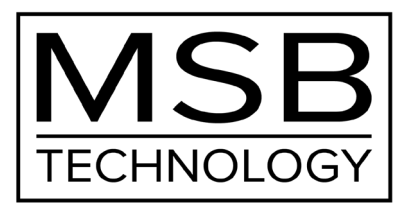

## The Discrete DAC **User Guide**

Check our website for the most recent user guides, firmware and drivers at: www.msbtechnology.com

> Technical support email is: Hello@msbtechnology.com

> > 04.12.2023

### **Discrete DAC Support Page**

All Discrete DAC support topics, as well as a full PDF version of this user guide, can be found online by visiting the URL listed below or by scanning the following QR Code.

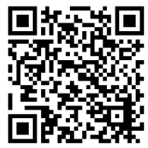

https://www.msbtechnology.com/dacs/discrete-dac-support/

## **Discrete Series Youtube Playlist**

Any Discrete DAC support videos, as well as other related product videos, can be found online by visiting the URL listed below or by scanning the following QR Code.

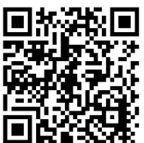

https://www.youtube.com/ playlist?list=PLA1wHoJozHNdTxauWdAcp1Uam61eN0ERz

This user guide is modeled after the following firmware revisions: The Discrete DAC: 22.14 The Premier Digital Director: 11.11

# **Setup and Quick Start**

The interface is simple with few user controls. Input source defaults to auto switching. The display will let you know if you have an active input. Make the necessary connections, power on your system and turn the volume knob up until you hear music.

### **Step 1.**

Unbox the unit(s) and place the unit(s) into their desired locations in your audio system.

### **Step 2.**

If using the Discrete Supply, you'll have one Dual-link cable and one Dual-link power adapter. Plug the adapter into the back of the Discrete DAC and then connect the Dual-link power cable into both the DAC and Discrete Supply.

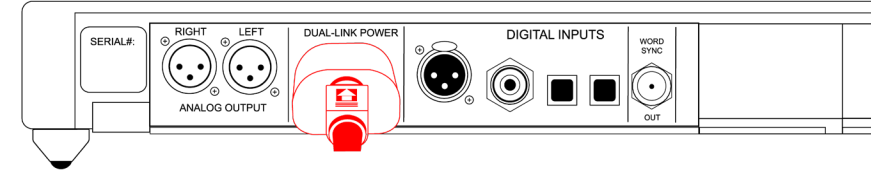

### **Premier Powerbase Connections (Upgrade)**

If using a Premier Powerbase, you'll have two Dual-link cables. Use both cables to connect each of the power connectors located on the Premier Powerbase to both of the power connectors located on the back of the Discrete DAC.

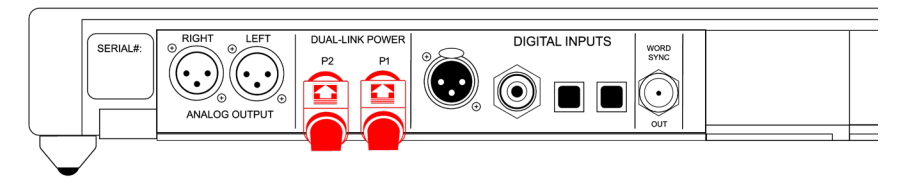

### **How to Disconnect Dual-link Cables**

To disconnect a Dual-link cable, simply pinch the portion of the cable where the flat portion and arrow symbol are located and pull the shoulder of the cable directly back from the jackpanel. No twisting or rotating is required to disconnect the cable.

### **Step 3.**

Connect the Analog outputs of your Discrete DAC to the power amplifier(s) in your audio system.

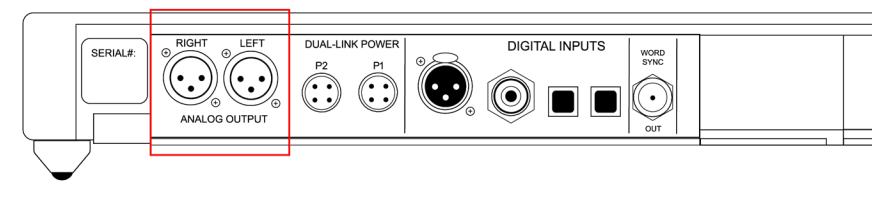

### **Step 4.**

Connect all of your desired digital audio sources to the matching digital inputs on your Discrete DAC. The DAC will automatically switch to any active digital input source. The Frequency of the incoming digital source will be displayed on the unit when a source has been switched to.

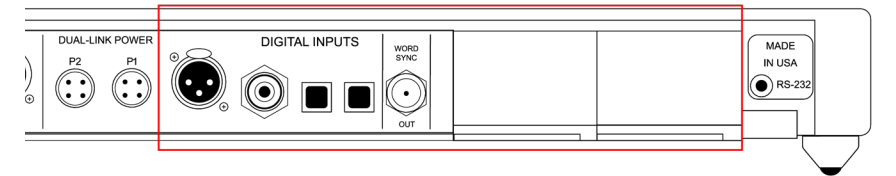

### **Step 5.**

Ensure that the correct mains voltage for your country is selected on the back of the Discrete Supply and then connect the power supply using the supplied IEC cable. If using the Premier Powerbase, the unit will automatically switch to the required mains voltage.

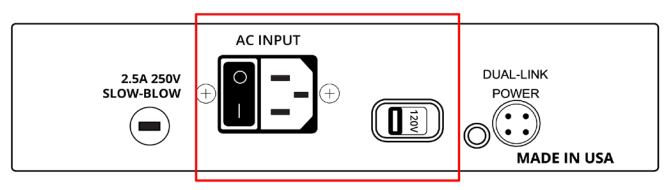

### **Step 6.**

Turn on your DAC using the switch on the back of your Discrete Supply, play a digital audio file, and slowly turn up the volume on your Discrete DAC until you can hear music. If using the Premier Powerbase, the power button is located on the front of the unit.

# **DAC User Interface**

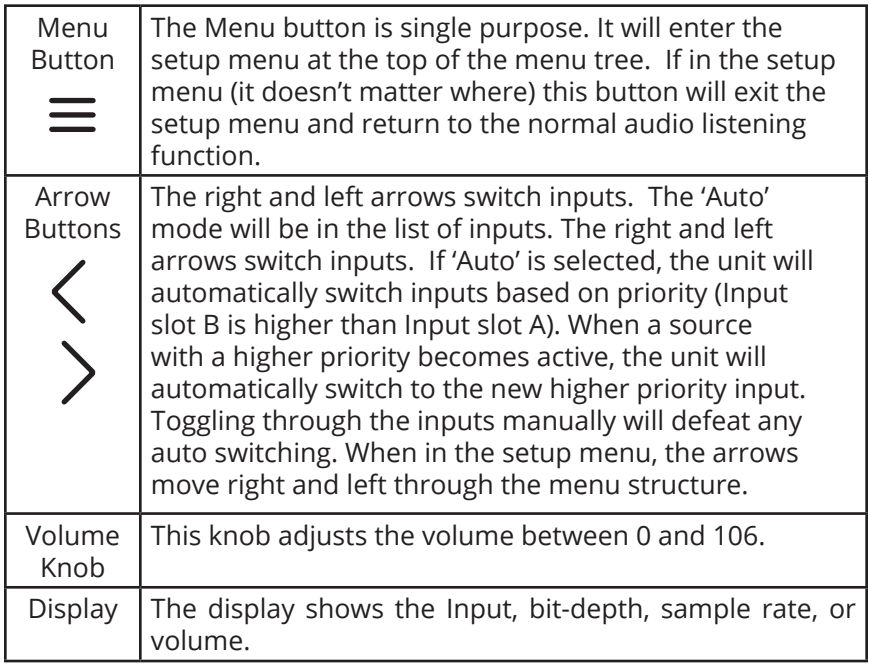

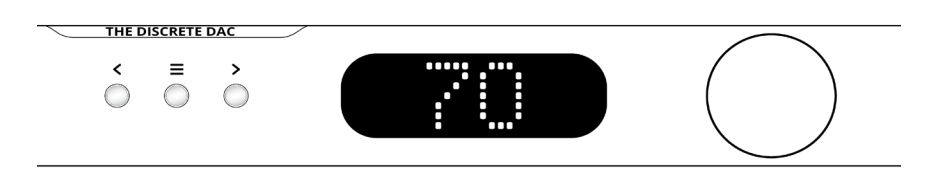

## **Discrete Supply (Standard)**

The Discrete DAC comes standard with an easy-to-use dedicated power supply. There is a voltage switch located on the back of the unit to select between 120V and 220V mains voltage. There is also a power switch located next to the IEC connector for turning on or shutting off your unit. One fuse can be found on the back of the unit. - 2.5A 250V Slow blow fuse.

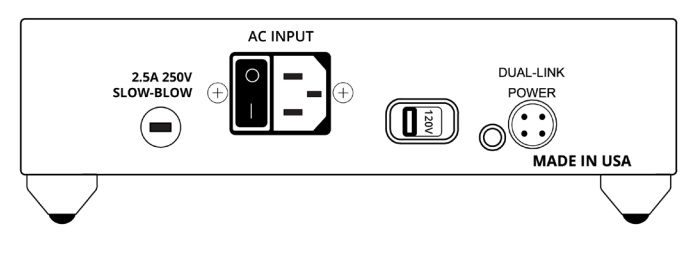

# **Premier Powerbase (Upgrade)**

The powerbase contains isolation technology. The powerbase detects the input voltage and switches to 120 volt or 240 volt operation. It's also available in a fixed 100 volt configuration. This powerbase has over-voltage protection.

Two fuses are provided:

- 5A 250V Slow blow - 5 mm x 20 mm miniature fuse

 - 100mA 250V Slow blow - 5 mm x 20 mm miniature fuse (Internal standby supply only).

### **Premier Powerbase User Interface**

There is one button on the front of the powerbase— as well as two control features just under the front of the powerbase, on the bottom.

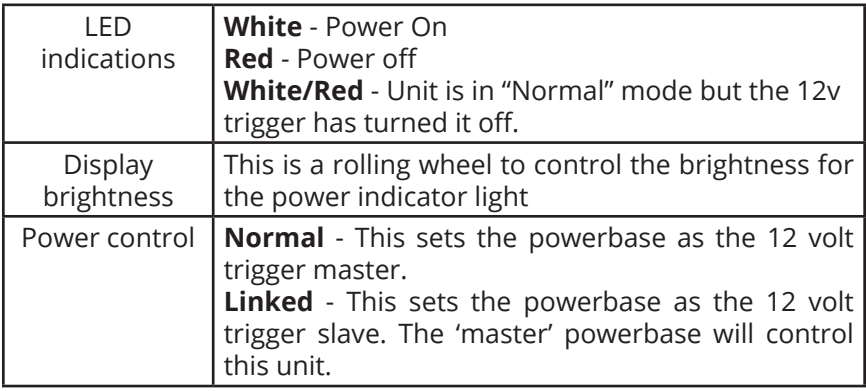

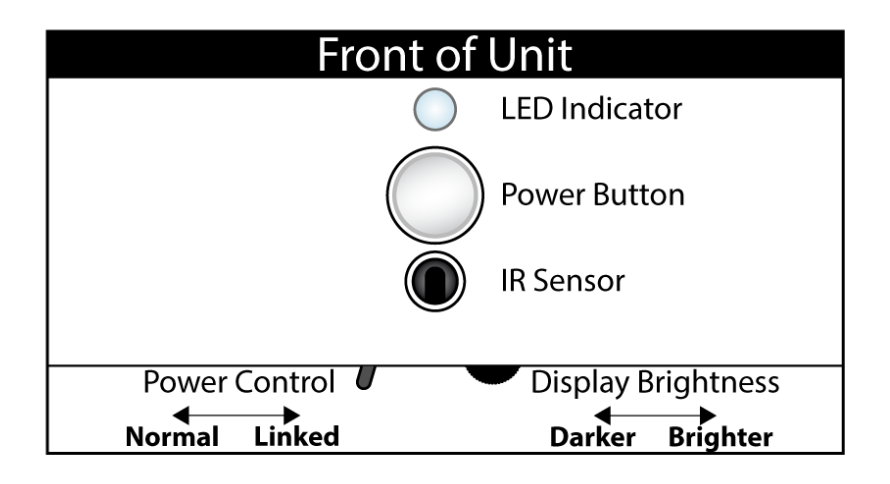

# **The MSB Remote**

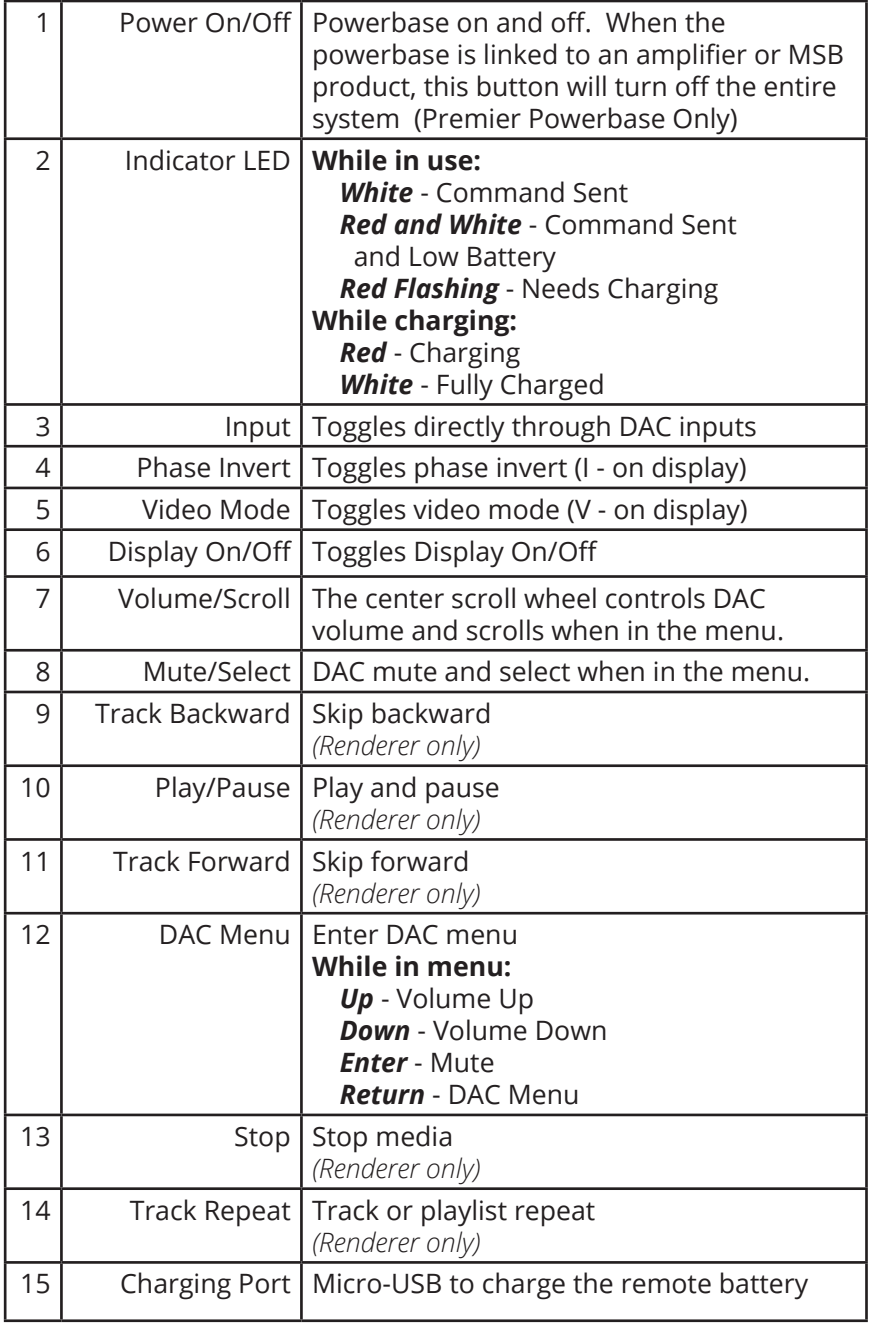

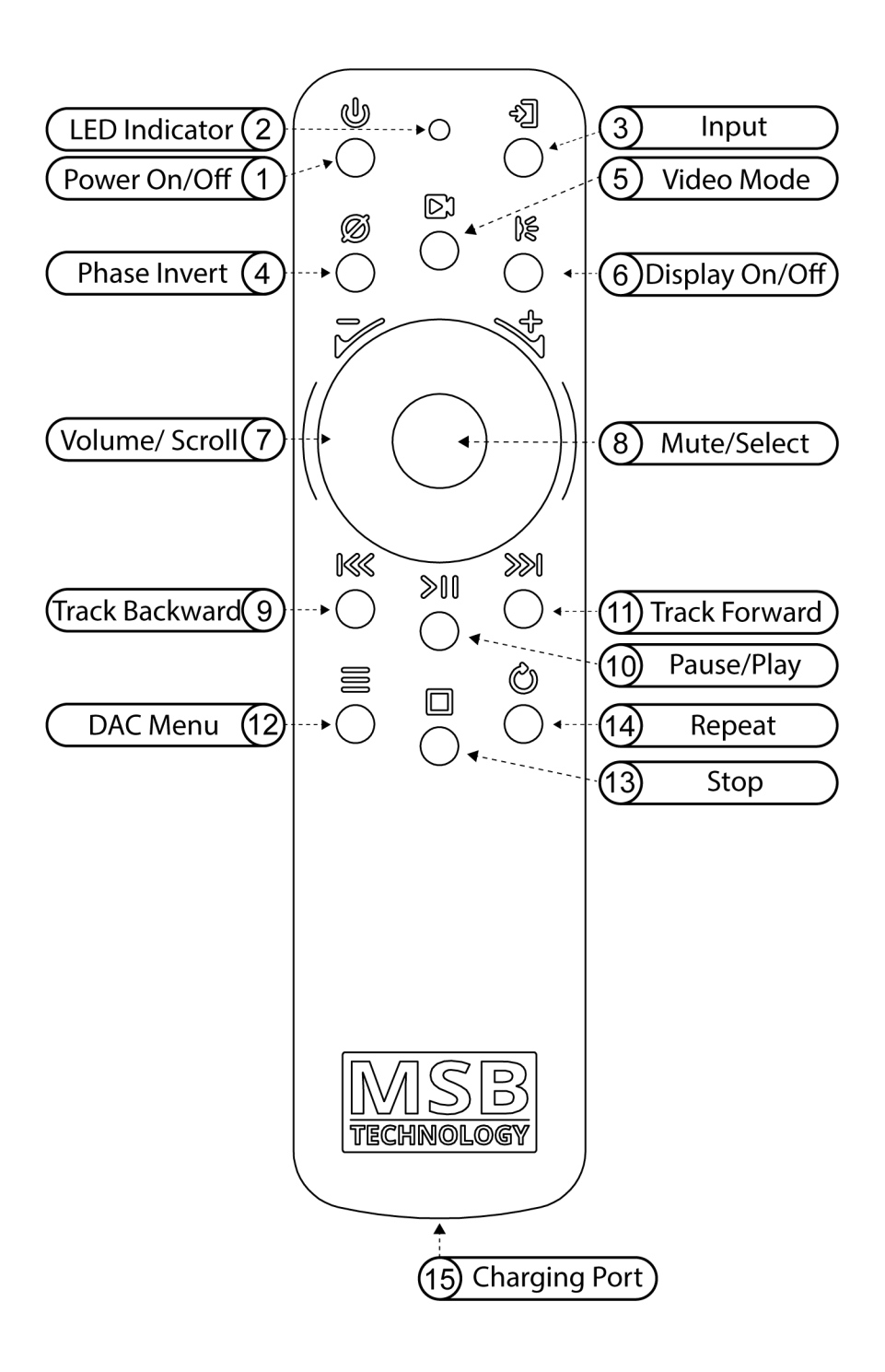

# **Saving Menu and Startup Settings**

When changing settings in the menu, use the enter button in the center of your volume wheel on the remote, or the right arrow on the DAC faceplate to confirm settings in the DAC menu. After you have made your changes in the DAC menu, use the menu button to exit the DAC menu completely to save the changes you have made while in the DAC menu.

The DAC will not save any of your settings until you exit the menu.

The "Action Buttons" on your remote change certain settings on your DAC without navigating the DAC menu (Phase Invert and Video Mode). However, these settings reset every time the DAC is reset or powered off. If you would like these settings to persist through resets or power offs, you simply have to choose the action button setting that you wish to be default and then enter and exit the DAC menu by double clicking the Menu button on your remote or DAC faceplate.

If at any point the DAC seems to be improperly setup or you want to start fresh with your settings and functions, there is a "Reset" option near the end of the DAC menu. Simply select this and confirm "YES" before closing the DAC menu and restarting the unit.

### **Phase Invert**

Phase invert is a button located on the remote to allow the user an easy way to invert the audio phase. This is a situational based feature that is not always needed, but can be used to fix certain recording or system setup requirements.

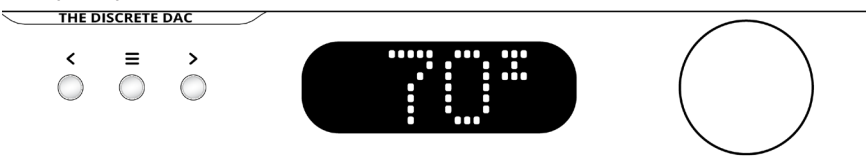

### **Video Mode**

Video mode is a button located on the remote to reduce signal latency and compensate for lip-sync delays when using your DAC for audio and video simultaneously. It is best to only use this feature when needed because the reduced latency causes reduced jitter rejection.

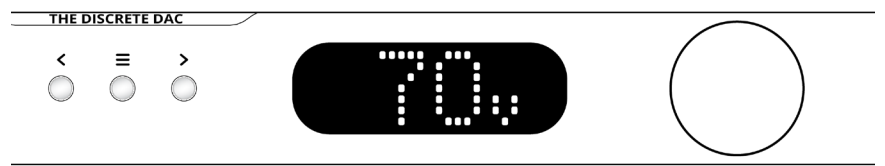

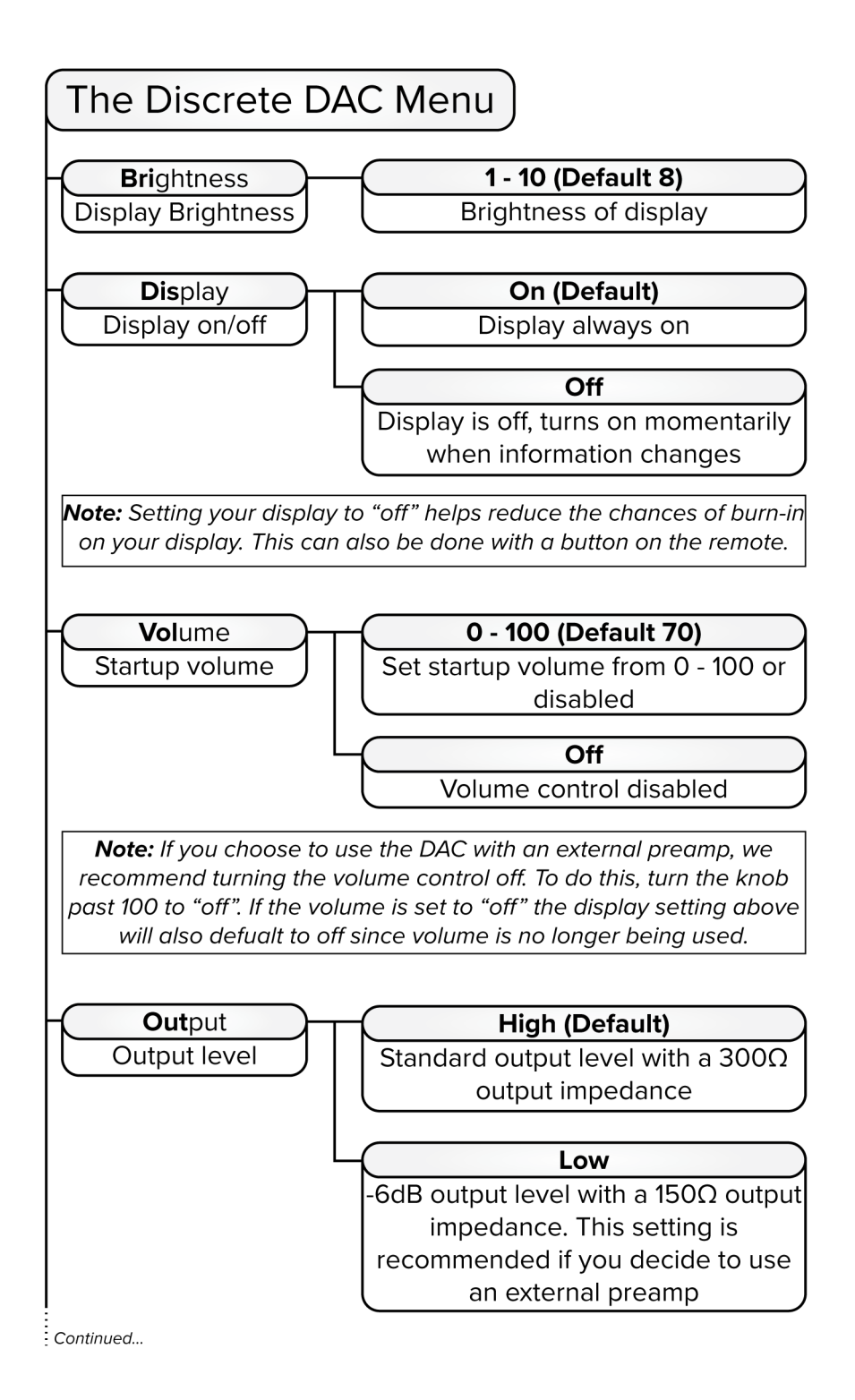

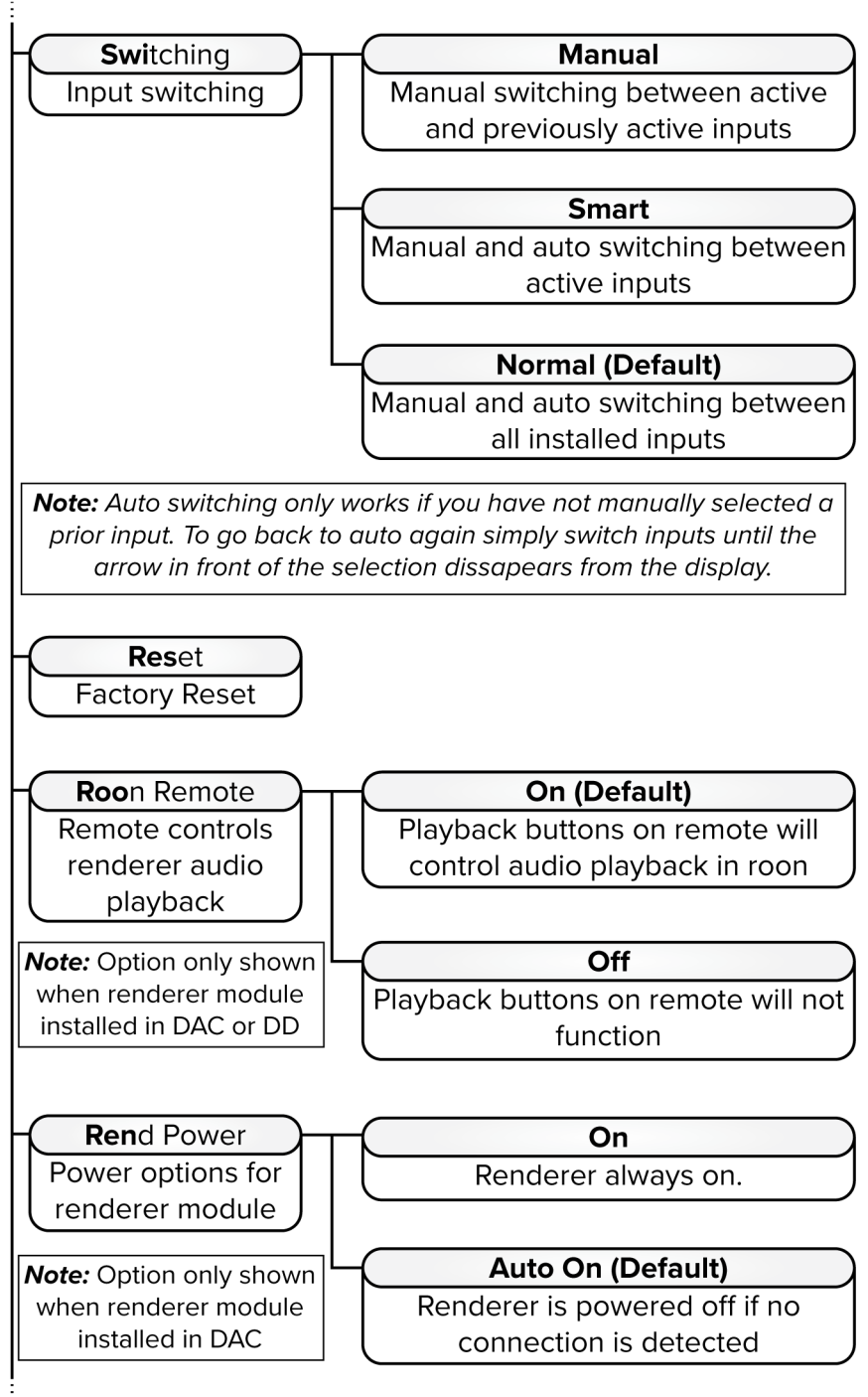

Continued...

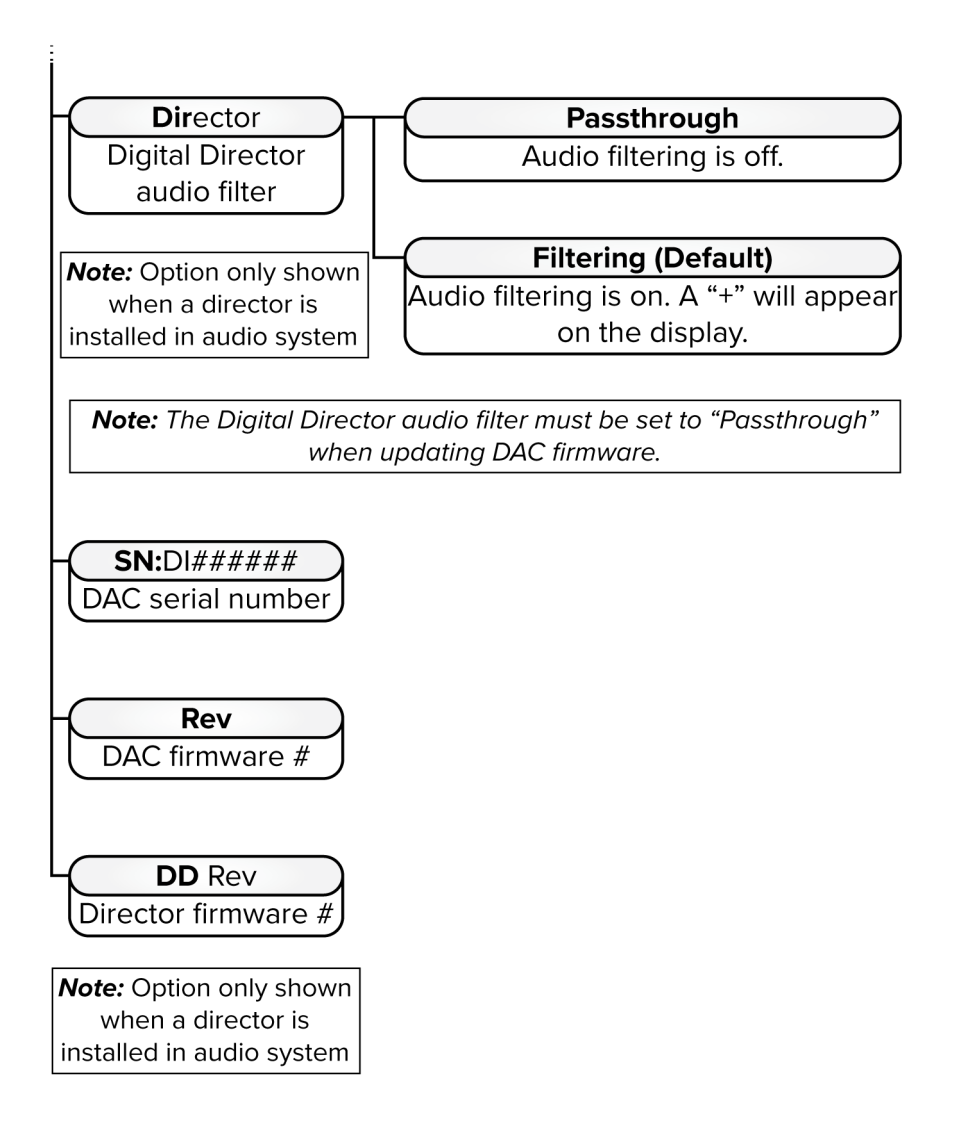

# **About the Two Input Module Slots**

The DAC has two input module slots. They are labeled A and B. Input modules can be placed in any position. Each module is completely self contained. It is recognized by the DAC and identified on the display. When the module is not in use it is disabled.

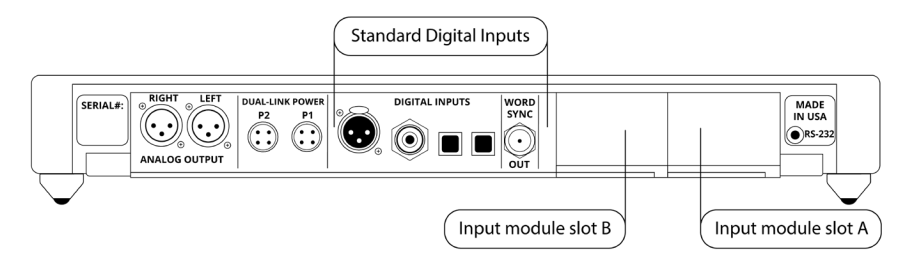

### **Removing and Installing Modules**

Removal and installation of modules is a tool-free process that is easily performed at the back of the unit. Under the lower lip of each module is a lever arm. Simply pull the lever out and away until it is perpendicular with the back of the unit. Then gently but firmly pull the module lip and lever until the module releases. Slide it out of the unit. Refer to the "Module Handling" portion of your manual.

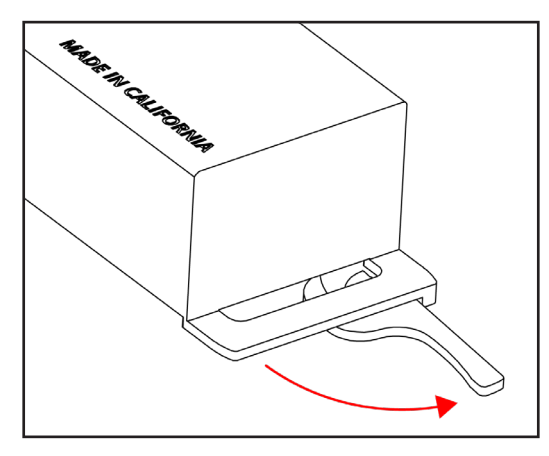

### **Module Handling**

It is important that you refrain from touching the circuit board or rear connector of any input or output module when removing or installing any input or output module from your DAC. When handling these modules it is important that you only contact the metal case of the module or the front edge of the module where the cam arm is located. **Improper handling of your modules can result in static shock and damage to the module or DAC.**

# **Available Digital Input Modules**

If the standard digital inputs available on the Discrete DAC do not fulfill your full digital input requirements, a list of the currently available modules and their intended uses are listed below. A full digital list of these inputs, as well as a comprehensive list of pros and cons for each input format, can be found on our website by scanning the QR code or visiting the URL listed below.

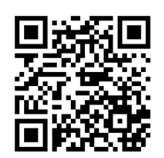

https://www.msbtechnology.com/dacs/digital-inputs/

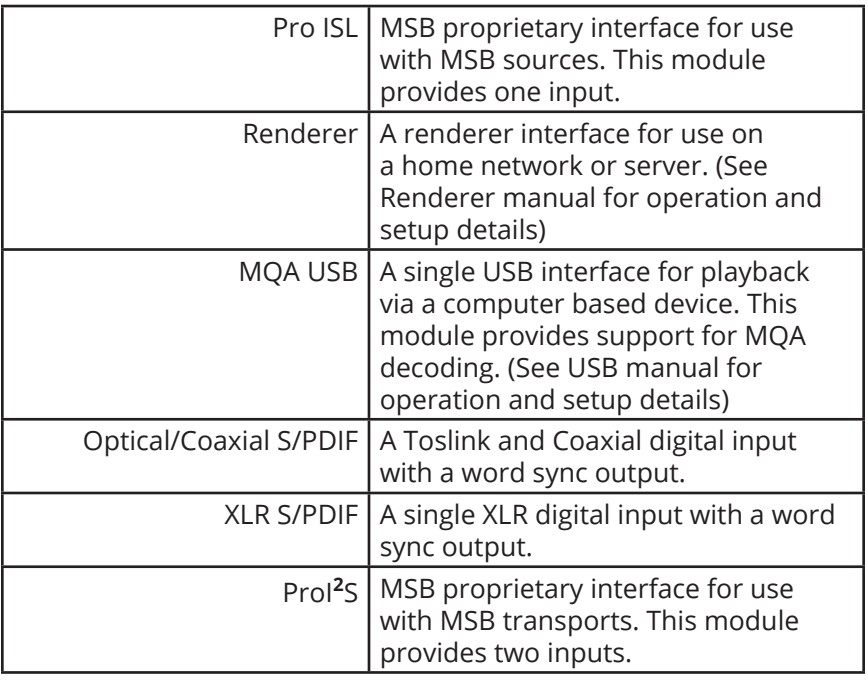

### **Burn-In**

The feedback we receive leads us to recommend at least 100 hours of burn-in on this DAC. Customers generally report improvement up to one month.

# **Updating Firmware**

The following firmware instructions are for updating DAC and Digital Director firmware. If you do not have a Digital Director installed in your system, then ignore any Digital Director instructions. The firmware files are .WAV audio files.

### **Updating DAC Firmware - Before Digital Director Install**

To start, if you have not installed your digital director in your system, first begin by updating the DAC firmware. This is important; your DAC will not recognize the Digital Director and the firmware updates will not work. Your Discrete DAC firmware must be updated to 21.14 or later. Please check your DAC firmware before installing your Digital Director. This can be done by scrolling through your DAC's menu until you see the "Code" or "DAC Software" screen where the currently installed revision number will be displayed.

Begin by downloading both the Digital Director Firmware and the DAC firmware. Add these files to your bit perfect playback software. Please note, these must be played by a bit perfect source. If the update fails, it is not being played bit perfect. These updates include two upgrades within the same file. The file is several minutes long. Please do not interrupt the process and let the file finish to the end. When you play the file, you will hear instructions and two upgrade tones. Following each tone, you will either hear silence for about 30 seconds (this varies) or you will hear the message 'upgrade failed'. If all the upgrades fail, it is because you did not play the file bit-perfect. You may have computer upsampling on or digital volume control somewhere in your playback system. The screen on the DAC will confirm when the upgrade is happening. Contact MSB if you need help.

After the DAC firmware is updated, you can now install your Digital Director. Please see our other video on Digital Director Setup for more specific instructions.

### **Updating Firmware with a Digital Director**

For any updates after the initial setup, you will need to follow this order for updating.

Power on the DAC and the director. Always begin by updating the DAC firmware first. The Firmware file will not be able to update the DAC while Digital Director processing is on. Enter the menu, scroll to the "Director" screen, then select "passthrough mode" for the Digital Director. This will allow the firmware update to reach the DAC bit perfect.

### **Updating Firmware with a Digital Director (cont.)**

Now, play the DAC firmware update. After the DAC firmware is installed and complete, you can now play the Digital Director firmware. Finally, go back into the menu and enable the Digital Director filtering again.

After the firmware updates are complete, you can check for a successful connection between the Digital Director and DAC indicated by a small "+" sign on the display. If you do not see this "+" sign, the Digital Director is not performing the improved digital filtering. Please check the menu to see if the filtering is enabled. If it is, please check and confirm the currently installed firmware numbers reflect the new update files.

If you see an error message with "Err" it means there is an issue with the quality of the ProISL connection or toslink control cable. Check your cables and replace them if need be.

If you need further clarification or are encountering issues with your update, please reach out to our technical support team.

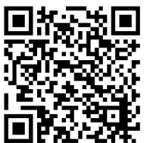

https://www.msbtechnology.com/dacs/discrete-dac-support/

### **Bit-Perfect Source Testing**

Files can be downloaded from the MSB website to verify bit-perfect playback on any transport. They are .WAV music test files that when played, will be identified by the DAC and checked, and will be reported on the display if they are bit-perfect. If there is a problem with the test, it will play but the display will not indicate any change. Be sure upsampling is turned off in any transport, as this prevents a file from remaining bit-perfect. This system will allow you to easily test your source, especially computer sources, to see if all your settings are correct. There are files at all sample rates for both 16 bit and 24 bit operation.

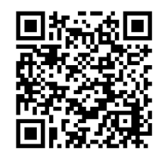

https://www.msbtechnology.com/support/bit-perfect-testing/

# **Premier Powerbase - Advanced Setup**

The Premier Powerbase comes with a few features that are not required for basic operation. These features are mainly used for altering your system setup and slight ease-of-use improvements. The 12-volt trigger is a network of 3.5mm mini-jack connections that can make your Premier Powerbase power button turn on/off your MSB amplifier(s) using the power button located on the faceplate or the power button on your remote to create a single power control for your entire MSB system. The second feature on the Premier Powerbase is a ground shield network that can offer a slight increase in sonic performance by connecting all of your MSB products in a chain and lifting the chassis ground connections.

### **Powerbase - 12 Volt Remote Trigger**

The Premier powerbase is equipped with a remote trigger for use with other MSB products. The trigger uses a 3 pin mini jack. When any MSB product is turned off, the other products connected will also turn off and vice-versa. This trigger can also be used with other products. Products may use this trigger differently, so you may need an MSB 12Volt trigger adapter.

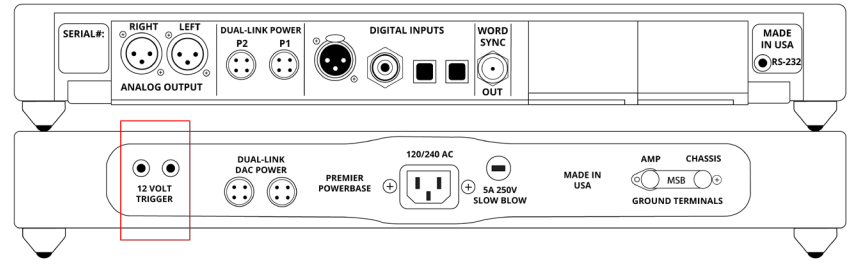

### **Shielding Ground - Basic Operation**

The Basic Operation provides isolation only for the DAC. This gets you half the shielding available. For full shielding, be sure the jumper is in place between the Chassis Ground and Amplifier Ground. This is the shipping configuration.

#### **NEVER OPERATE WITHOUT THE JUMPER OR A GROUND WIRE ATTACHED**.

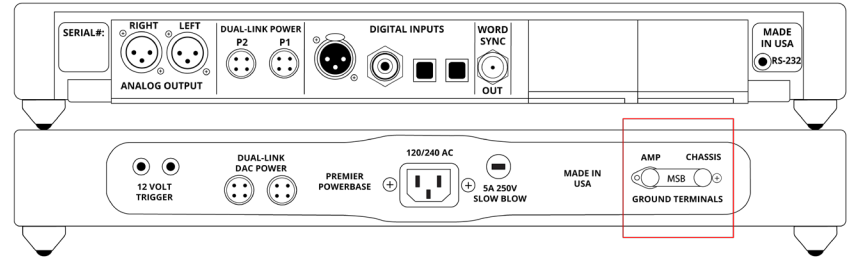

### **Shielding Ground - Enhanced Operation**

The Enhanced Operation provides isolation for both the DAC and the amplifier. This gets you the full isolation available. With the jumper disconnected, connect the supplied ground wire from the AMPLIFIER GROUND lug to the chassis of the amplifier. Note this connection is dependent on the amplifier, so you will have to look for the best place to attach the wire. Generally, the easiest place would be to loosen a screw on the Amplifier Chassis and slip the open Spade lug under the screw head and tighten the screw. The only other place a true ground may be found is on the ground pin of the power connector to the AMP, but this will not be easy to connect to.

### **Enhanced Shielding Ground Operation - Diagram**

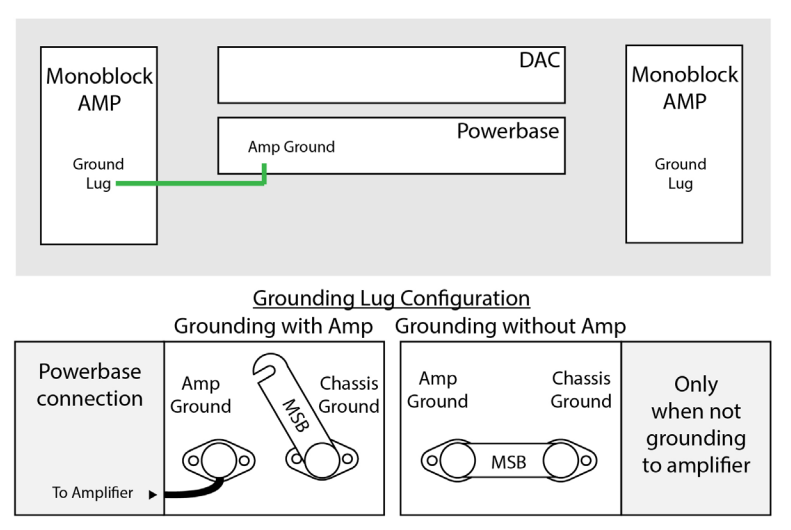

Powerbase Connection

Attach the ground wire to the "Amp ground" lug of the powerbase. Lift the jumper between "Amp Ground" and "Chassis Ground" as shown above.

#### **Amp Connection**

Attach the ground wire to the Ground Lug on the jack panel of the MSB amp. If there is is no ground lug, attach wire to a chassis screw.

\*\*\* Never connect the ground wire to the negative speaker terminal\*\*\*

# **Discrete DAC Specifications**

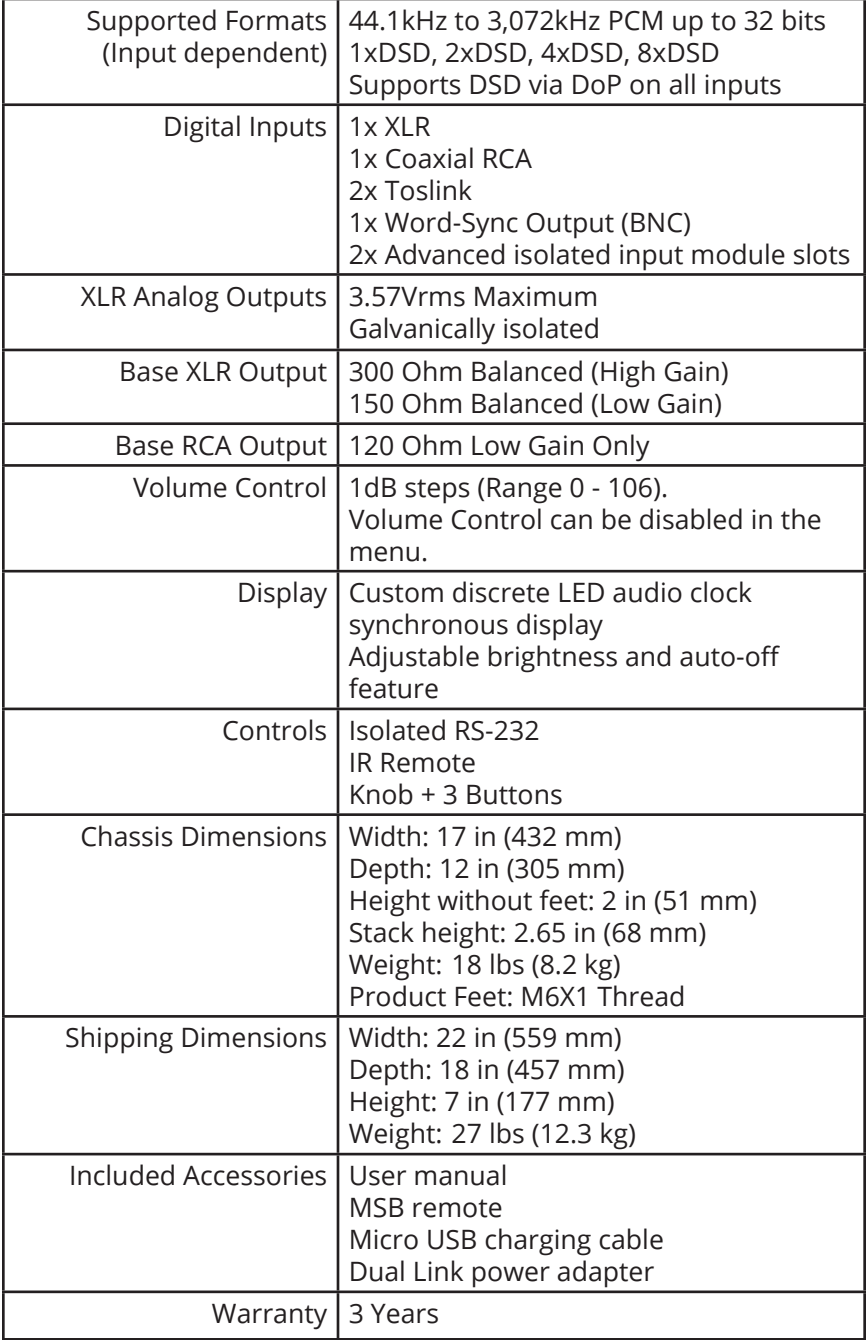

# **Discrete Supply Specifications**

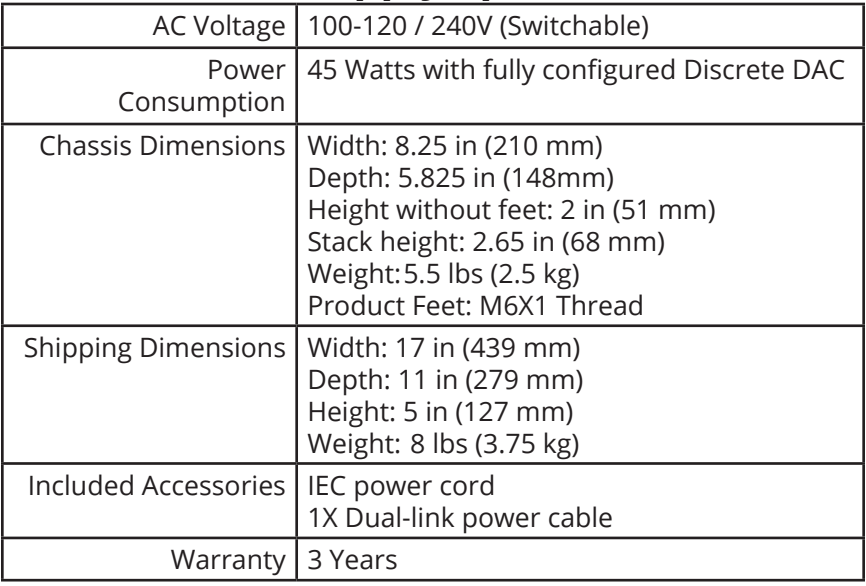

# **Premier Powerbase Specifications**

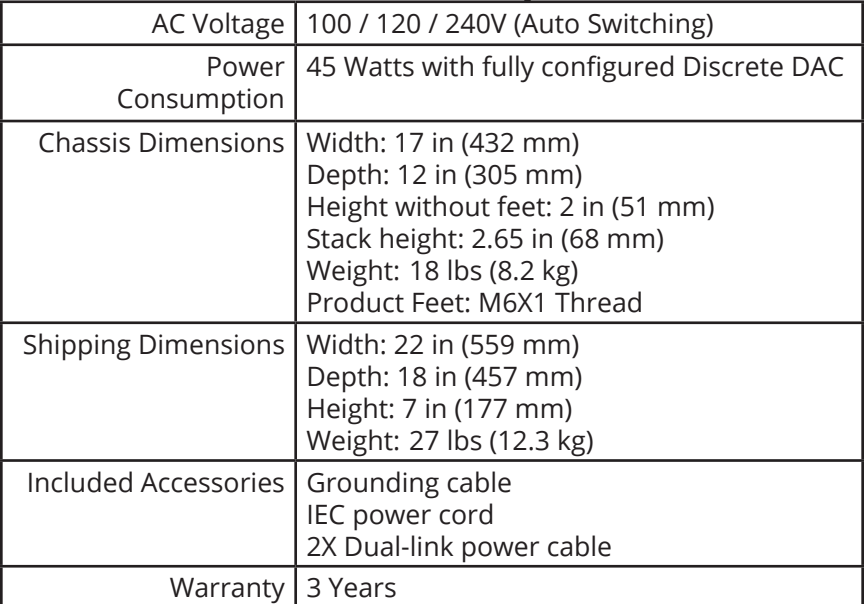

# **Technical Support**

If you are experiencing any issues with your MSB product, please contact your nearest dealer or try our support page at www.msbtechnology. com/support. Please be sure you have the most current edition of your products' firmware installed. If your issue persists, please feel free to contact MSB directly. Emails are usually responded to in 1-2 business days. **Email:** hello@msbtechnology.com

# **MSB Return Procedure (RMA)**

If a customer, dealer, or distributor has a problem with an MSB product, they should email tech support before sending anything back to the factory. MSB will do their best to respond within 1-2 business days. Should it be clear that a product must be returned, tech support should be informed and all the following relevant information should be provided:

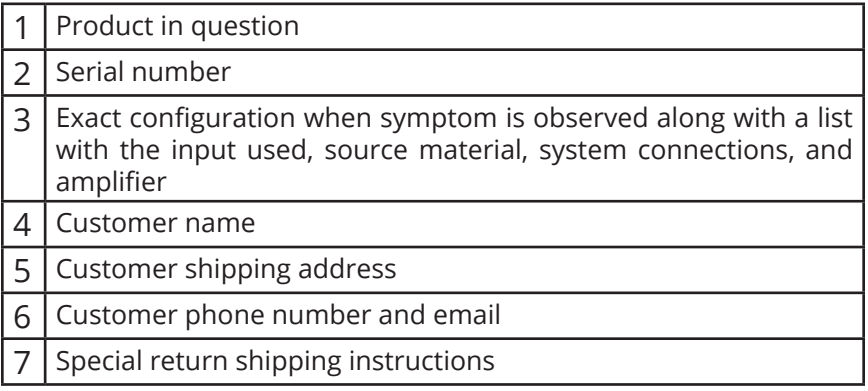

MSB will issue an RMA number and create an invoice with all details outlined, except the final price as the product has not yet been seen. This invoice will be emailed so all the above information can be checked and verified by the customer.

The product should be returned with the RMA number present on the box. Work can then begin immediately and the product can be sent back quickly.

Any repair that is difficult and cannot be completed in two weeks will be identified and the customer will be informed when it is to be expected. Otherwise the majority of repairs should be shipped back within two weeks if all the required information is present on the invoice.

#### **Link to page:**

https://msbtechnology.com/support/repairs/

# **The Discrete DAC Limited Warranty**

Warranty includes:

• MSB warranty covers the unit against defects in materials and workmanship for a period of *3 years* from the date the unit was originally shipped from MSB.

• This warranty covers parts and labor only; it does not cover shipping charges or tax/duty. During the Warranty period, there will normally be no charge for parts or labor.

• During the warranty period, MSB will repair or, at our discretion, replace a faulty product.

• Warranty repairs must be carried out by MSB or our authorized dealer. Please contact your dealer if your unit requires service.

Warranty excludes:

• The Warranty does not cover standard wear and tear.

- The product is misused in any way.
- Any unauthorized modifications or repairs were performed.

• The product is not used in accordance with the Operating Conditions stated below.

• The product is serviced or repaired by someone other than MSB or an authorized dealer.

• The product is operated without a mains earth (or ground) connection.

• The unit is returned inadequately packed.

• MSB reserves the right to apply a service charge if the product returned for warranty repair is found to be operating correctly, or if the product is returned without a returns number (RMA) being issued.

Operating Conditions:

• Ambient temperature range: 32F to 90F, non-condensing.

• The supply voltage must remain within the AC voltage specified on the power base.

• Do not install the unit near heat sources such as radiators, air ducts, power amplifiers or in direct strong sunlight. This may cause the product to overheat.